### Bug Advisory für die Benutzeroberfläche Ī

# Ziel

Ziel dieses Dokuments ist es, einen temporären Fehler in der Benutzeroberfläche von CBW-Produkten zu markieren.

#### Anwendbare Geräte | Firmware-Version

- 140AC <u>[\(Datenblatt\)](/content/en/us/products/collateral/wireless/business-100-series-access-points/smb-01-bus-140ac-ap-ds-cte-en.html)</u> | 10.0.1.0 <u>[\(Laden Sie die aktuelle Version herunter\)](https://software.cisco.com/download/home/286324929)</u>
- 145AC <u>[\(Datenblatt\)](/content/en/us/products/collateral/wireless/business-100-series-access-points/smb-01-bus-140ac-ap-ds-cte-en.html)</u> | 10.0.1.0 <u>[\(Laden Sie die aktuelle Version herunter\)](https://software.cisco.com/download/home/286324929)</u>
- 240AC <u>[\(Datenblatt\)](/content/en/us/products/collateral/wireless/business-200-series-access-points/smb-01-bus-240ac-ap-ds-cte-en.html)</u> | 10.0.1.0 (<u>Laden Sie die aktuelle Version herunter</u>)

### Fehlerbeschreibung

Bei einigen Browsern und einigen Benutzersitzungen werden Textzeichenfolgen in der Benutzeroberfläche als Variablennamen angezeigt. Beispiel unten:

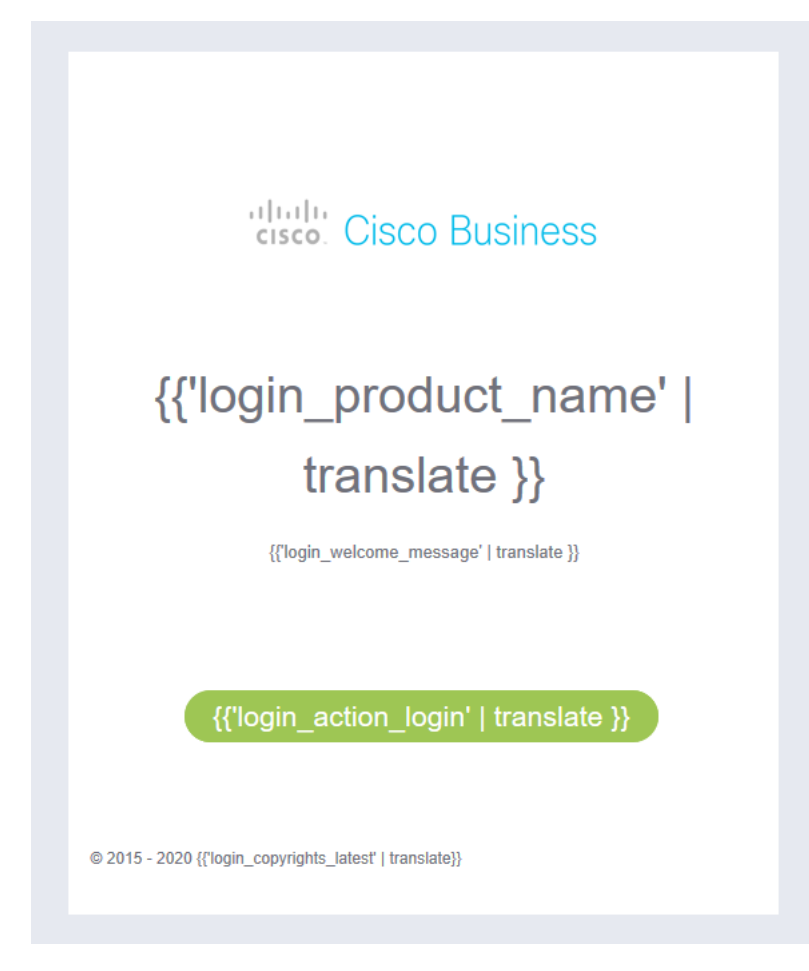

# Problemumgehung

Um dieses Problem zu umgehen, aktualisieren Sie einfach das Browserfenster, indem Sie im Browser auf die Aktualisierungsschaltfläche klicken. Wird am häufigsten durch das Kreissymbol unten dargestellt:

Wenn Sie dieses Symbol in Ihrem Browser nicht finden können, sehen Sie sich die URL-Leiste an, in der Sie den Namen der Website eingeben.

Nach dem Aktualisieren der Seite sollte die Benutzeroberfläche sich selbst korrigieren und wie folgt angezeigt werden:

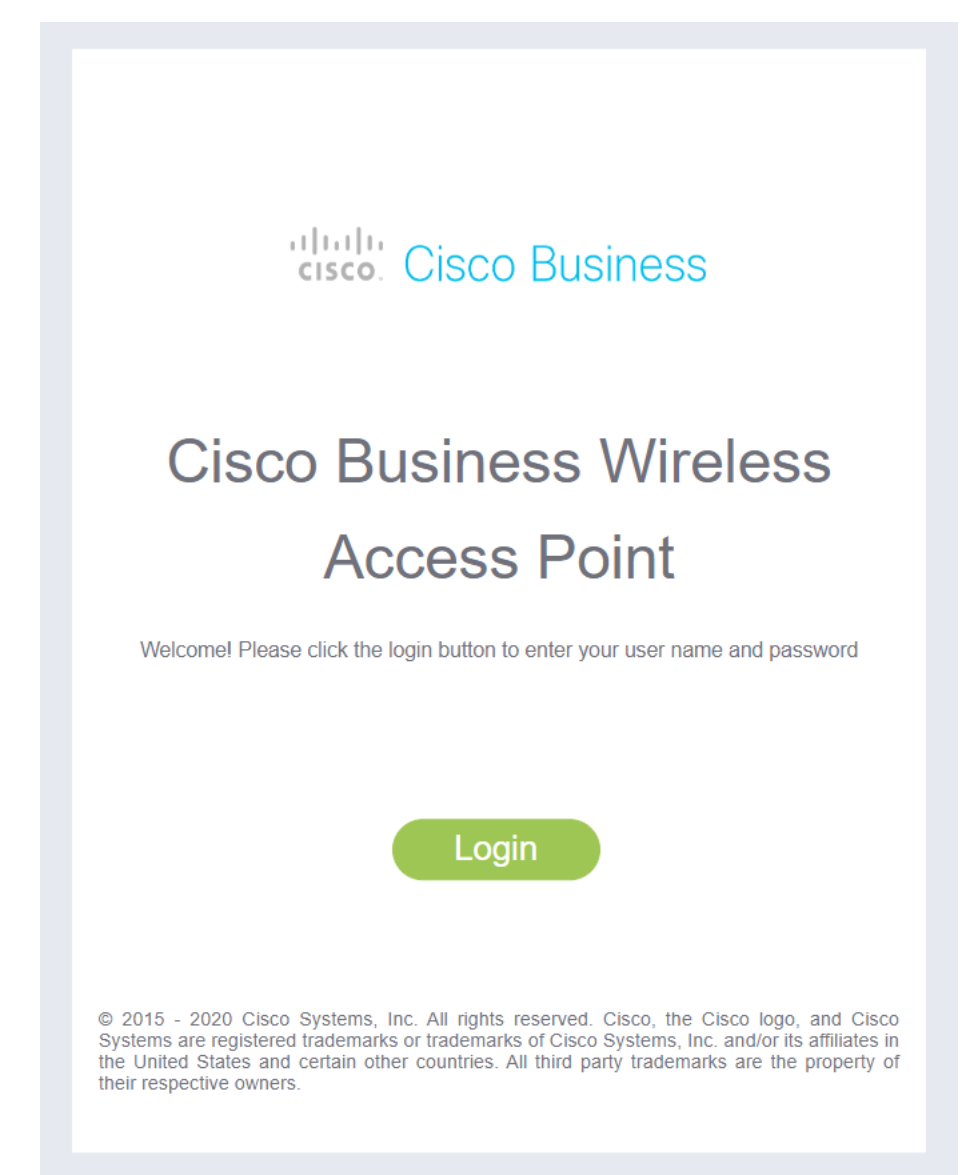